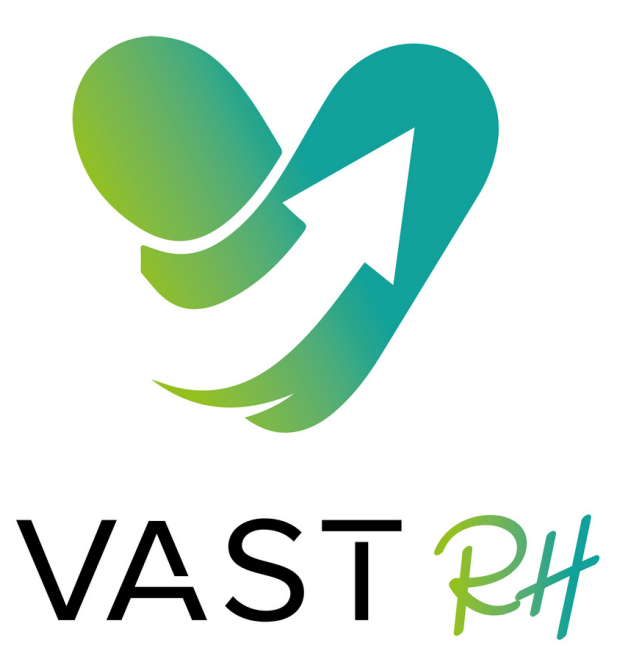

Tuto

# *Comment inviter des personnes à suivre une page sur Linkedin ?*

# **Inviter des personnes à suivre VAST**

Suite à la fusion des pages Nord nous avons gagné en nombre d'abonnés et nous pouvons donc challenger nos concurrents. Pour permettre à VAST d'avoir toujours **plus de visibilité**, vous pouvez **inviter des personnes à suivre notre page** en seulement 1 min.

Chaque mois avec votre compte personnel vous pouvez inviter **30 personnes à suivre une page. Vous avez 30 crédits par page**.

A chaque fois qu'une personne accepte l'invitation et suit la page vous récupérer un crédit, sinon à la fin de chaque mois le compteur est remis à 0 et vous récupérer vos 30 crédits.

#### **Etape 1**

Aller sur la page VAST RH, cliquer sur les "..."

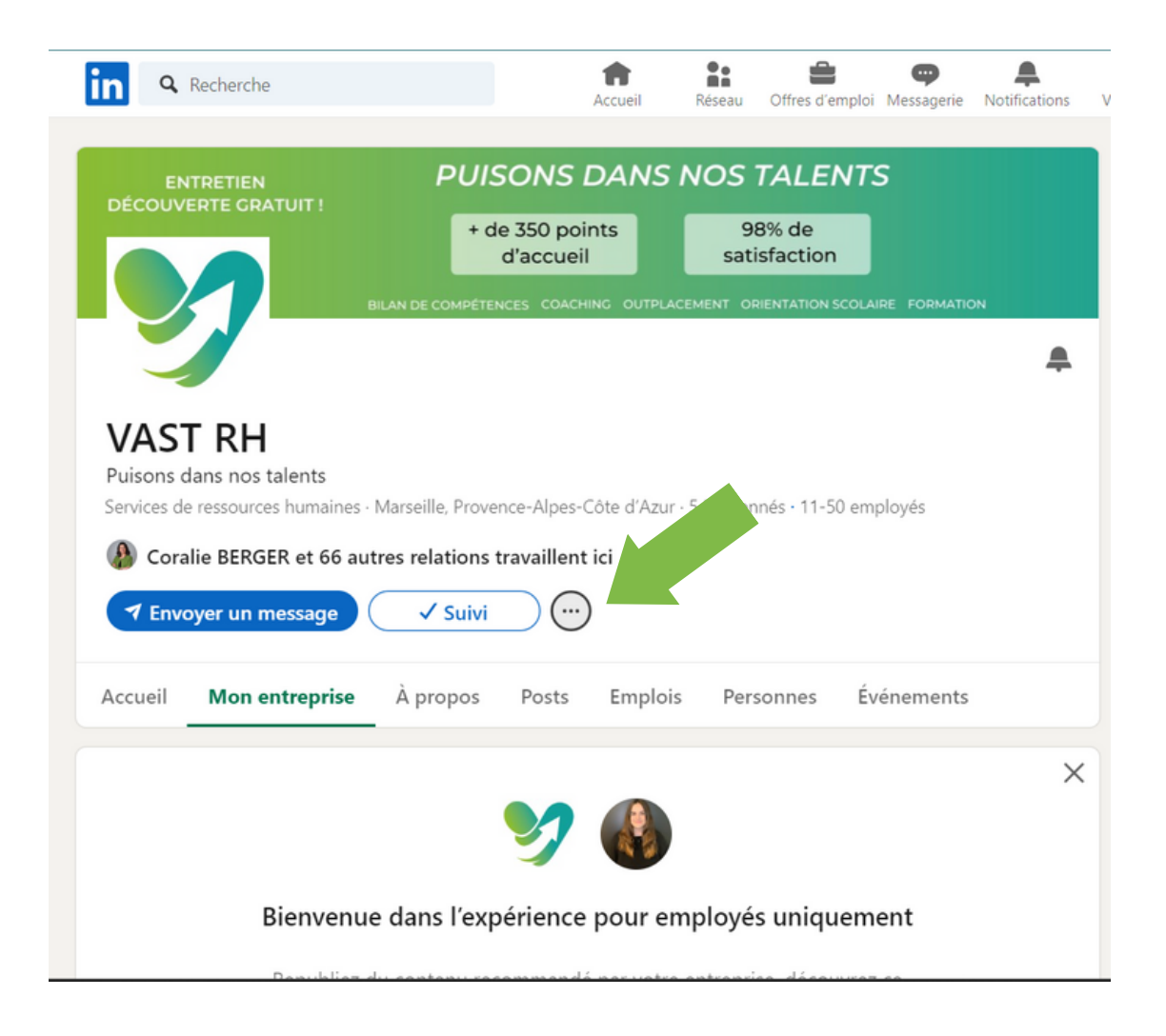

### **Etape 2**

Cliquer sur les "inviter des relations"

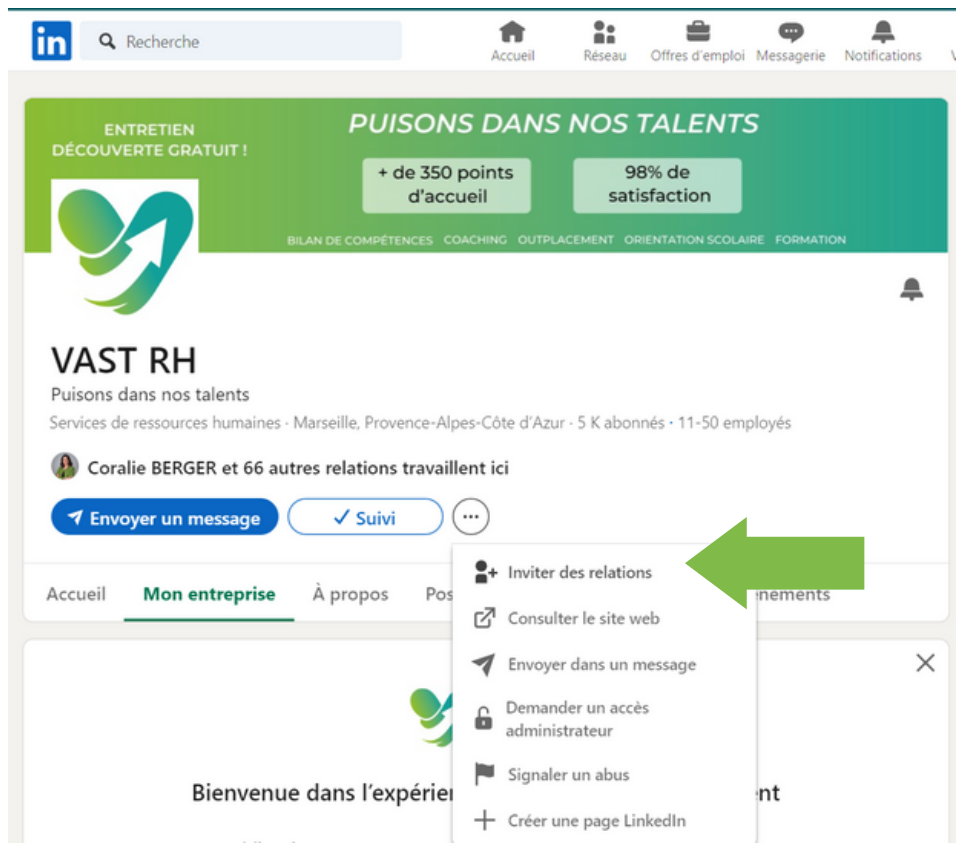

#### **Etape 3**

Sélectionner les 30 personnes à inviter

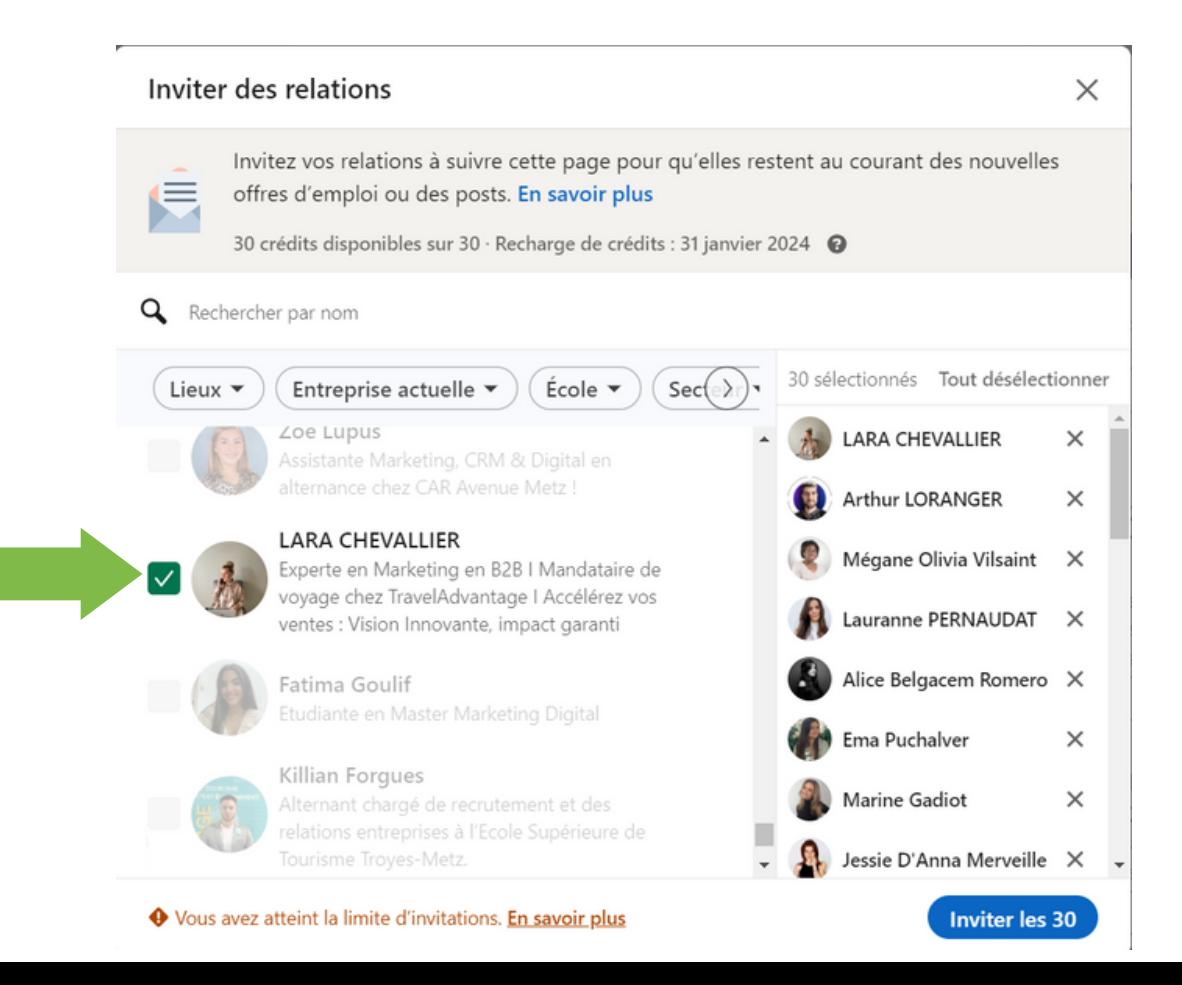

#### **Etape 4**

Vous pouvez utiliser des filtres comme le lieu, entreprise, secteur...

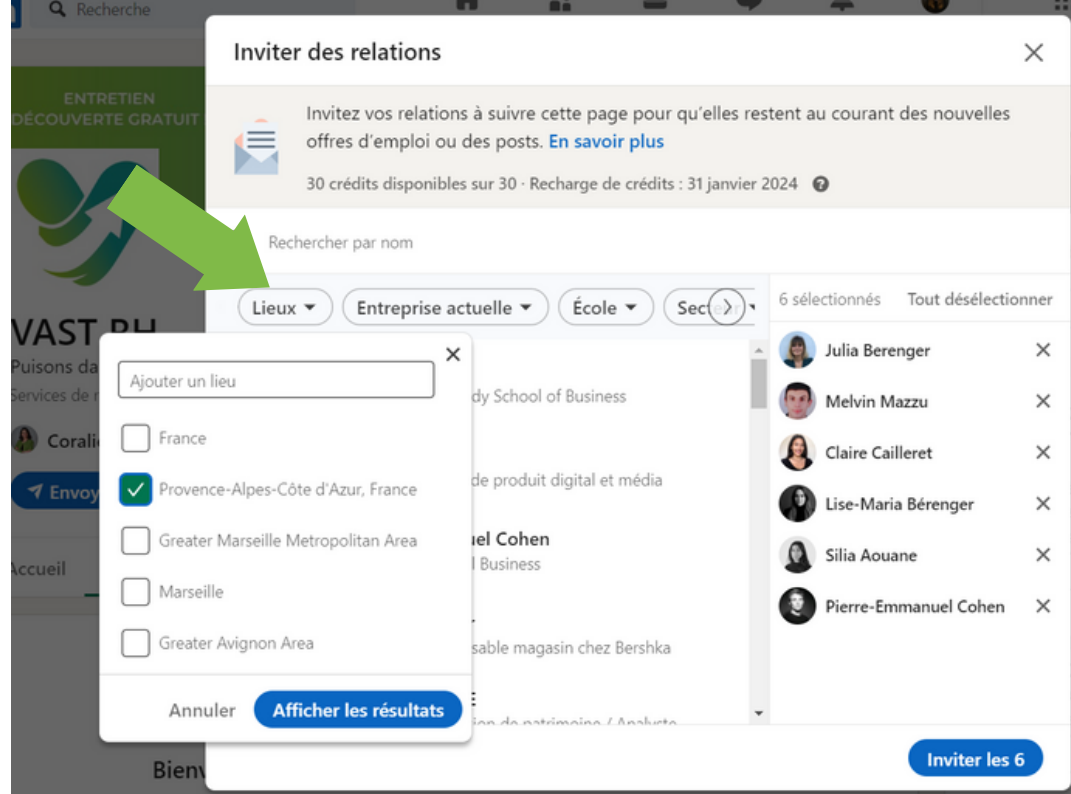

#### **Etape 5**

Cliquer sur "Inviter les 30"

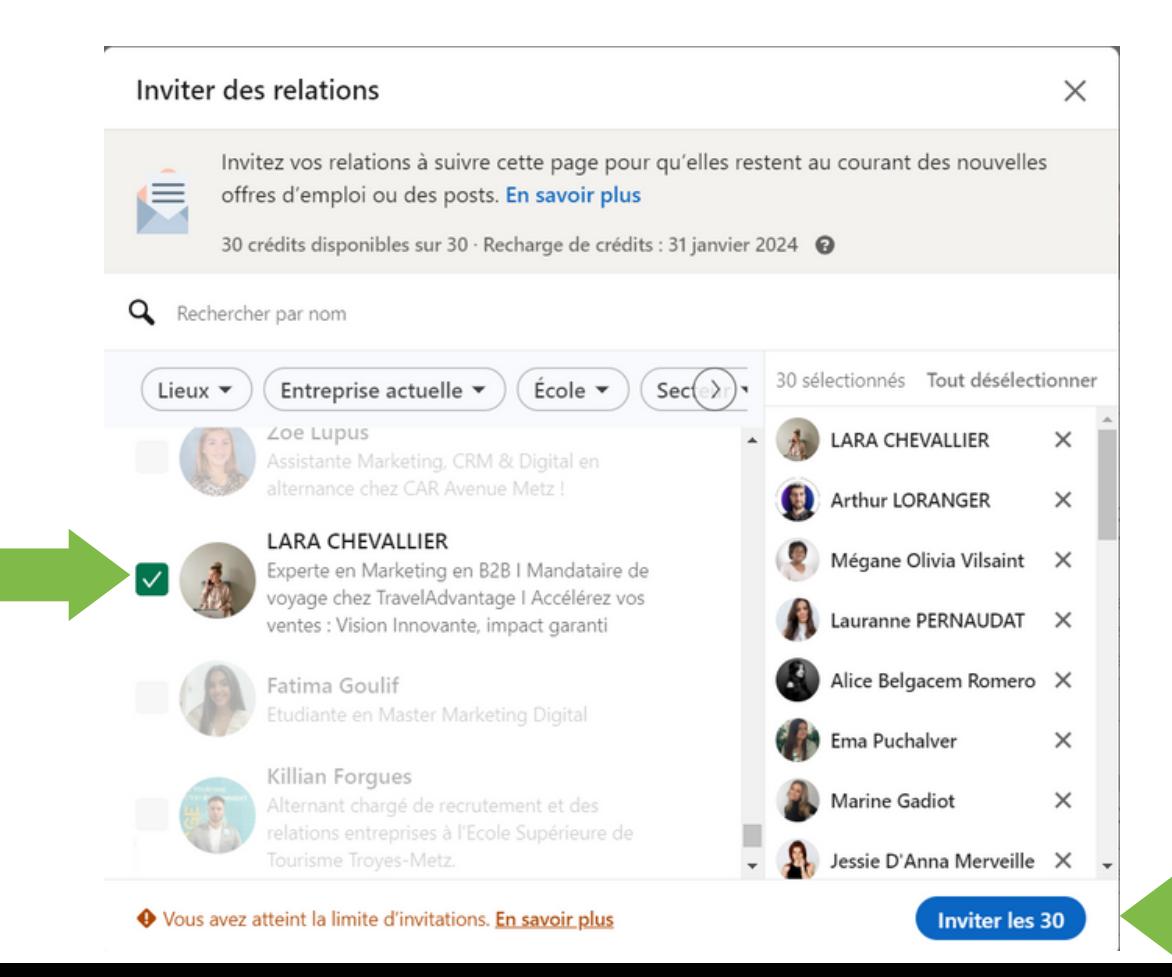

# **Etape 6**

#### Attendre de récupérer des crédits et recommencer !

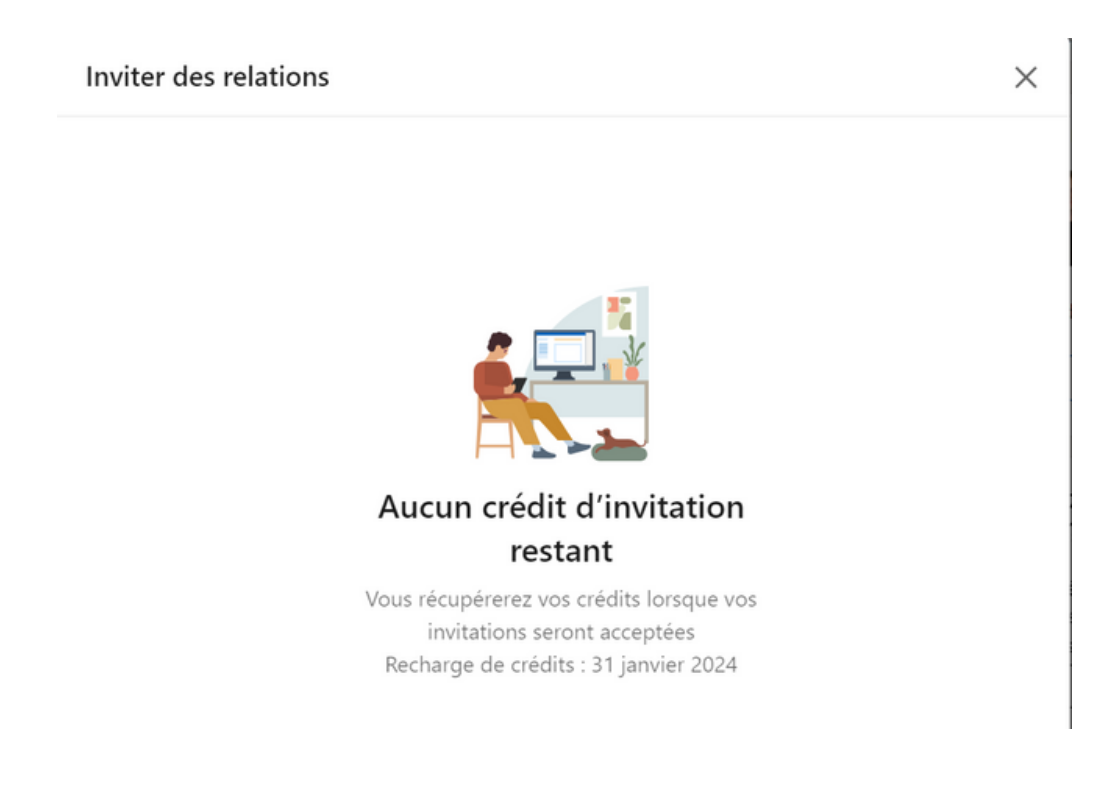

#### **Etape 7**

Suivre la même démarche sur la page **VAST PRO.** Vous avez 30 crédits par page et par mois.

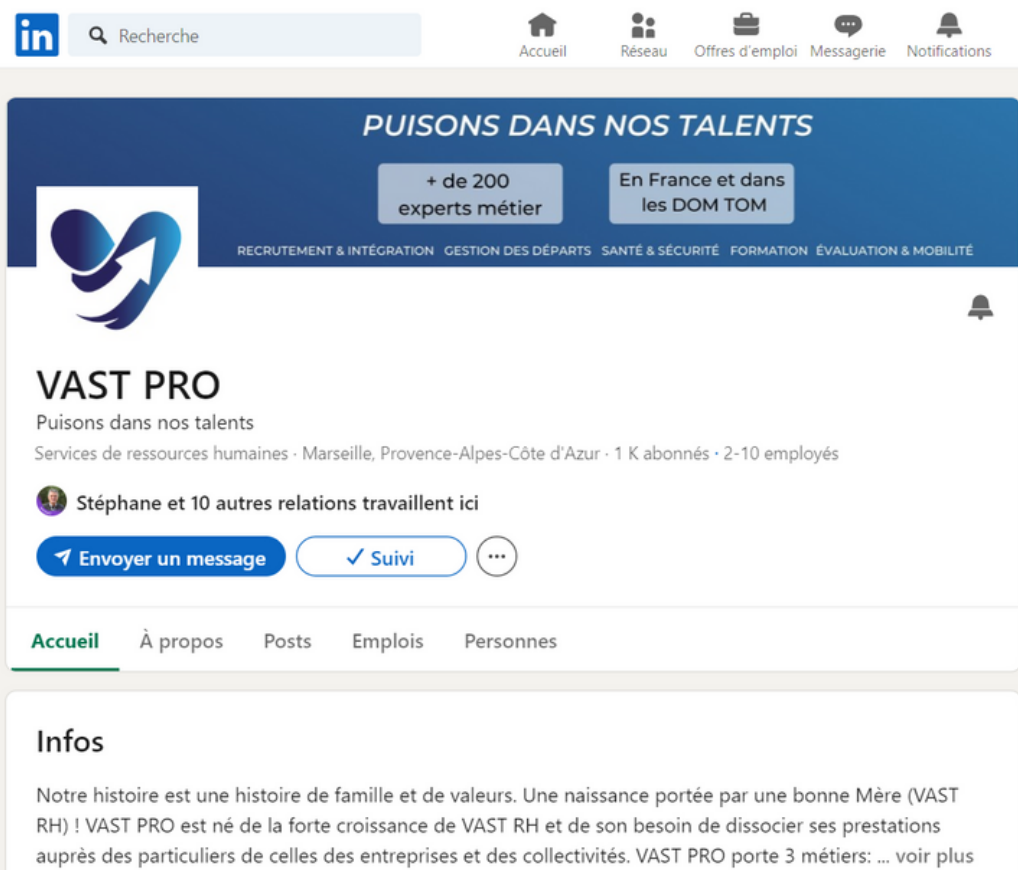